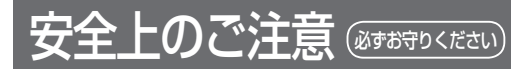

人への危害、財産の損害を防止するため、必ずお守りいた だくことを説明しています。

■ 誤った使い方をしたときに生じる危害や損害の程度を 説明しています。

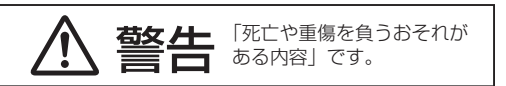

#### ■ お守りいただく内容を次の図記号で説明しています。

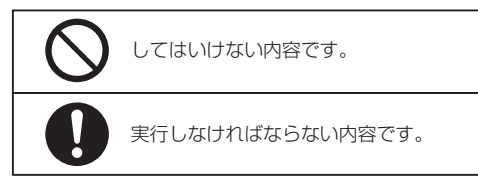

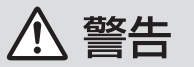

# 運転者は走行中に操作したり、 画像や表示を注視しない

必ず安全な場所に停車し、サイドブレーキを 引いた状態でご使用ください。 交通事故の原因となります。

#### メモリーカードは、乳幼児の手の 届くところに置かない

誤って飲み込むおそれがあります。万一飲み 込んだと思われるときは、すぐに医師にご相談 ください。

ルート案内中でも、常に、実際の 交通規制に従う 交通事故の原因となります。

内容物の確認

万一、不備な点がございましたら、お買い上げの販売店へ お申し付けください。

- DIGITAL MAP DVD-ROM (パソコン用地図ディスク) ● 更新セットアップ用 SD メモリーカード
- 年度更新作業申込書兼承諾書 ● 2012 年度更新済シール
- 取扱説明書(本書)

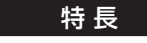

#### ■ 地図データベースを更新

- ・一般道レーンデータが全国約100000件に増加 ・一般道方面看板が全国約77000件に増加
- ・2011年度の索引情報を収録※
- ・高速・有料道路情報は2011年3月開通分まで対応 (上記以外で開通を対応した区間:道東自動車道 夕張〜占冠) ・2011年4月現在の市町村合併および2011年4月 時点で官報に告示されている2011年10月分までの 市町村合併に対応
- ※ 2011 年 1 月版のタウンページ、2011 年 3 月版 のハローページのデータに更新
- 2011 年 5 月版のトヨタマップマスター住所索引 データに更新

#### 免責事項について

- ●この地図データは、調査・作成時期などの都合で、現状の ものと異なる場合があります。また、その後の道路の変更、 施設・住所の移転、住居表示の変更があった部分について は、現状のものと異なる場合があります。
- ●この地図データは、災害の影響による道路状況や施設情報 等の変化については反映されていない場合があります。
- ●この地図データを業務用に使用することはできません。 ●この地図データがお客様の特定の目的に適合することを当
- 社は保証するものではありません。
- この地図データの誤字・脱字・位置ずれなどの表記または内 容の誤りに対して、取り替え、代金の返却はいたしかねます。
- ●この地図データにより、お客様にいかなる損害が発生した としても、当社は一切の責任を負いかねます。
- ●このディスクおよびSDメモリーカードの内容を無断 で複製、複写または変更することを禁止します。 お客様の複製、複写または変更による損害に関して、当社は 一切の責任を負いかねます。

#### メディアの取り扱い

- ●ディスクの汚れ、ゴミ、傷やピックアップレンズの汚れな どで、ディスクの読み込みが悪くなり、バージョンアップ できない場合があります。そのときはお買い上げの販売店 にご相談ください。
- ●ケースから出し入れするときは、ディスクの記録面や SD メモリーカードの端子面に指紋、傷を付けないでください。 ●ラベル面に紙などを貼ったり、傷を付けたりしないで
- ください。 ●長時間使用しないときは、汚れ、ゴミ、傷、そり等を避ける
- ため必ずケースに保管してください。 ●長時間直射日光のあたる場所、湿気やゴミ、ほこりの多い場 所、車のシートやダッシュボード上に放置しないでください。
- ●ディスクを曲げないでください。

# お知らせ 〉

- このデジタルマップ DVD-ROM は、パナソニック
- カーナビゲーションシステム CN-HDX300D 専用です。
- ●この地図データの内容は、予告なく変更することがあります。

#### ■ 本製品について

- 更新セットアップ用 SD メモリーカードをナビゲー ションに挿入してナビゲーションの電源を入れたら、 中断することはできません。必ず年度更新を完了さ せてください。年度更新を完了させるまで、ナビゲー ションとして使用できません。
- 本製品で年度更新できるナビゲーションは、1台のみ です。(2 台以上のナビゲーションを年度更新するに は、更新する台数分だけお買い求めください。)
- ●年度更新以外の目的で本製品を使用しないでくだ さい。年度更新ができなくなるおそれがあります。
- 更新セットアップ用 SD メモリーカードは、年度更新 完了後も、通常の SD メモリーカードとしてお使いに ならずに、大切に保管してください。 (何らかの理由で、ナビゲーションの地図データやプロ グラムが破損・消失した際に、リカバリーするための 備えとして必要です。)

### パソコンの設定・動作環境について ( パソコンの取扱説明書も併せてご覧ください)

- 常駐ソフトは、すべて終了させてください。
- スクリーンセーバーは「なし」に設定してください。
- 電源設定は、すべての項目を「なし」(電源を切ら ない)に設定してください。
- 年度更新中に、他の USB 機器をパソコンに接続 しないでください。年度更新が中断されるおそれが あります。
- 外付けの DVD-ROM ドライブをお使いの場合は、 年度更新に時間がかかる場合があります。 また、パソコンの動作環境により、年度更新にかか る時間は異なります。[約 4 時間(3 〜 5 時間)]※ ※ パソコンの設定やお使いの環境によっては、5 時間 以上かかる場合もあります。

## お知らせ゚

- SD ロゴは SD-3C, LLC の商標です。
- 2%wcs®は、財団法人道路交通情報通信システムセンター の商標です。
- Windows, Windows Vistaは、米国Microsoft Corporation の米国およびその他の国における登録商標です。
- ETCは、財団法人道路システム高度化推進機構(ORSE)の 登録商標です。
- 本製品の説明書に記載されている各種名称、会社名、 商品名などは、各社の登録商標または商標です。

#### ■ カーナビゲーションシステムの個人情報について

ナビゲーションには、電話番号検索などの機能を利用する ため、50 音順電話帳 ( ハローページ ) および職業別電話帳 ( タウンページ ) に掲載されております公開電話番号登録者 氏名、電話番号、住所の個人情報が使用されています。 当該個人情報に対するお問い合わせなどにつきましては、 お客様ご相談センターへご連絡ください。

#### ■ お気に入りジャンルの設定について

 年度更新すると、お気に入りジャンルの設定がナビ お買い上げ時の設定に戻ります。更新前にメモを取り、 再度設定を行ってください。

# 使用上のお願い → キュー・キュー キュー 年度更新時のご注意

- 年度更新を行う場合、あらかじめナビゲーション本体 をダッシュボードから取り外してください。
- 取り外し・取り付けはお客様ご自身で行うか、お買い 上げの販売店にご相談ください。( 販売店にて取り外し・ 取り付けを行う際の費用はお客様のご負担となります。)
- 取り外し・取り付けにまつわるトラブルや損害につき ましては補償いたしかねます。
- 詳しくはお買い上げの販売店にご相談ください。

#### ■ ご自宅で更新作業を行う際のご注意

- USB ケーブルでナビゲーションとパソコンを接続して 使用するには、専用の PC リンクソフトをパソコンに インストールする必要があります。PC リンクソフトは 地図データ更新キットの地図ディスクに収録されてい ます。
- 以前、年度更新に使用したことがあるパソコンや、当社 ダウンロードサイトから PC リンクソフトをダウンロード し、インストールされたパソコンは、新たにインストール する必要はありません。
- PC リンクソフト対応 OS Windows® 7/Windows Vista®/Windows® XP (64 bit 版 OS には対応していません。)
- Mac OS をお使いの方へ: パソコンとナビゲーション 本体の USB 接続は Mac OS に対応していません。

# ■ 更新作業全般に関するご注意

- お客様ご自身で HDD カバーを取り外すなどの行為は 故障の原因となりますので、絶対におやめください。
- お客様または第三者がナビゲーションおよび地図 データ更新キットの使用を誤ったとき、ナビゲーション が静電気・電気的なノイズの影響を受けたときなどに、 ナビゲーションに登録されていた情報 (登録ポイント など ) が変化・消失した場合、その内容の補償はできま せん。年度更新の前に、ナビゲーションに登録されて いる大切な情報 ( 登録ポイントなど ) は、万一に備えて、 SD メモリーカードに保存したり、メモなどをとって おくことをお奨めします。
- 地図データの更新で道路や地形に変化があった場合、 インテリジェントルートデータなど、変化のあった 地域に関連するルートや地点のデータが消去される 場合があります。ご了承ください。